### **What is the** *INet***® Solution? Who Uses It?**

*INet®* is the *Cerner* solution for the Critical Care space. The *INet®* solution has been specifically designed to be used by critical care nurses, physicians, and other ancillary personnel that function on a daily basis with critical care patients.

The *Interactive View (IView)* is the new solution for critical care patient's documentation. The IView will replace our current Critical Care flowsheet, and is accessed through the Table of Contents Menu selection "**IView and I&O**"

IView can also integrate with the *PharmNet*® solution for medication administration including **Normalized Dosing** associated with Critical Drips, the *PathNet*® solution for laboratory result viewing, and the *RadNet®* solution for radiology result viewing.

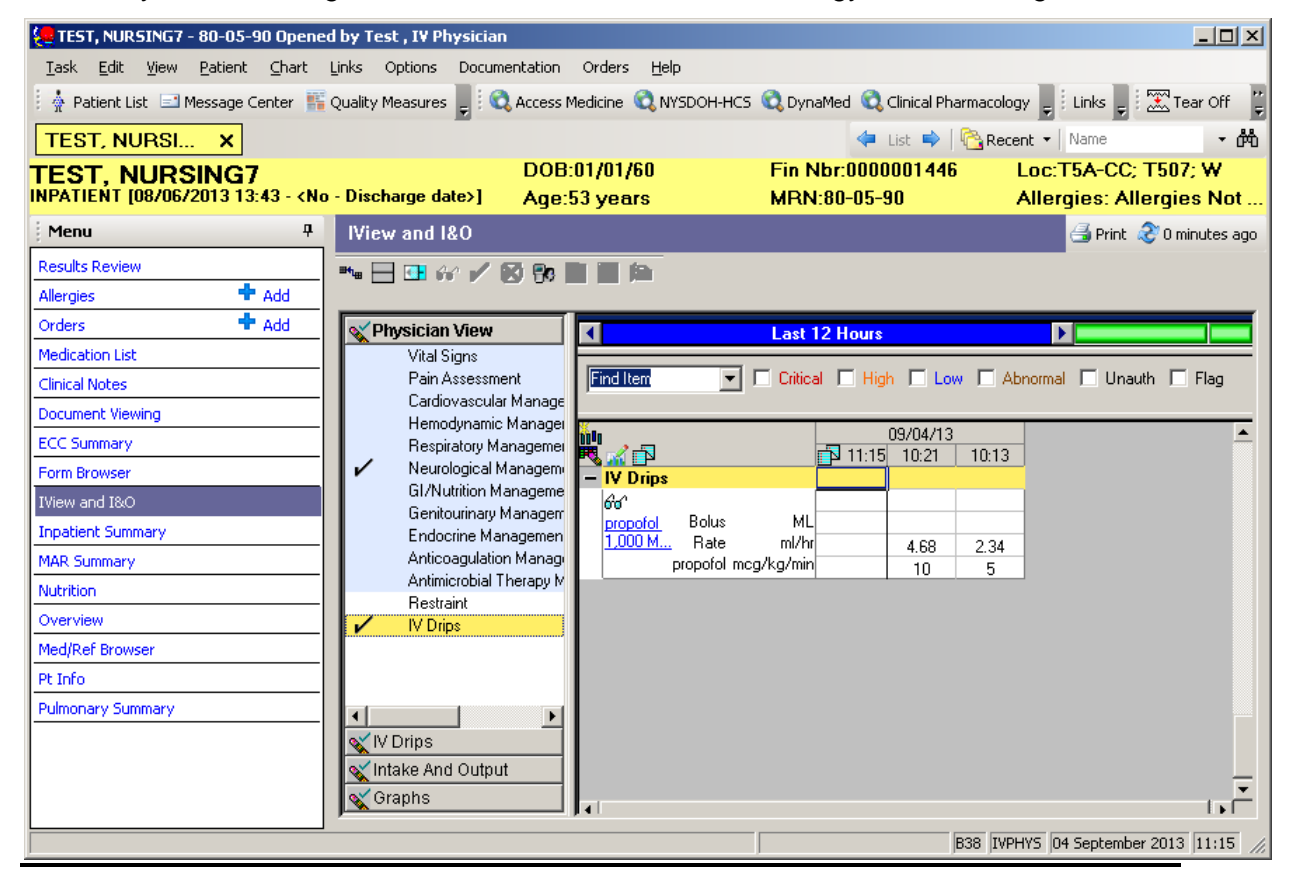

## **Normalized Dosing**

Normalized dosing is: *an amount of medication to be administered per patient weight unit, per time unit (e.g., mcg/kg/minute), or amount of medication per time unit (e.g. mcg/min).*

The introduction of a new weight called "**DOSING WEIGHT**" will be necessary for normalized dosing. Upon initial admission, the dosing weight will equal either the measured or reported weight.

The "**DOSING WEIGHT**" will remain constant unless there is a variance of greater than or equal to:

- 5% for patients12 years of age and older
- 10% for patients between 1 month and 12 years of age
- 12% for patients less than 1 month of age.

If a variance has been identified, a rule will fire alerting the Registered Nurse (RN) to update the dosing weight.

Clinicians will have the ability to MANUALLY enter in an "ORDER WEIGHT" specific to a critical IV drip order. This process should be used when **NO** weight has been electronically recorded in Cerner or when the clinician desires to modify an existing weight.

## **Working with Critical IV Drips**

Upon order entry, a newly created Critical Drip folder has been placed within the Medical/Surgical and Critical Care folders. The content contains all critical drips that have been built to accommodate normalized dosing. PowerPlans which contain bolus dosing and pertinent safety information have also been included within the folder. All critical drips are now high-lighted in red and flagged as high alert medications.

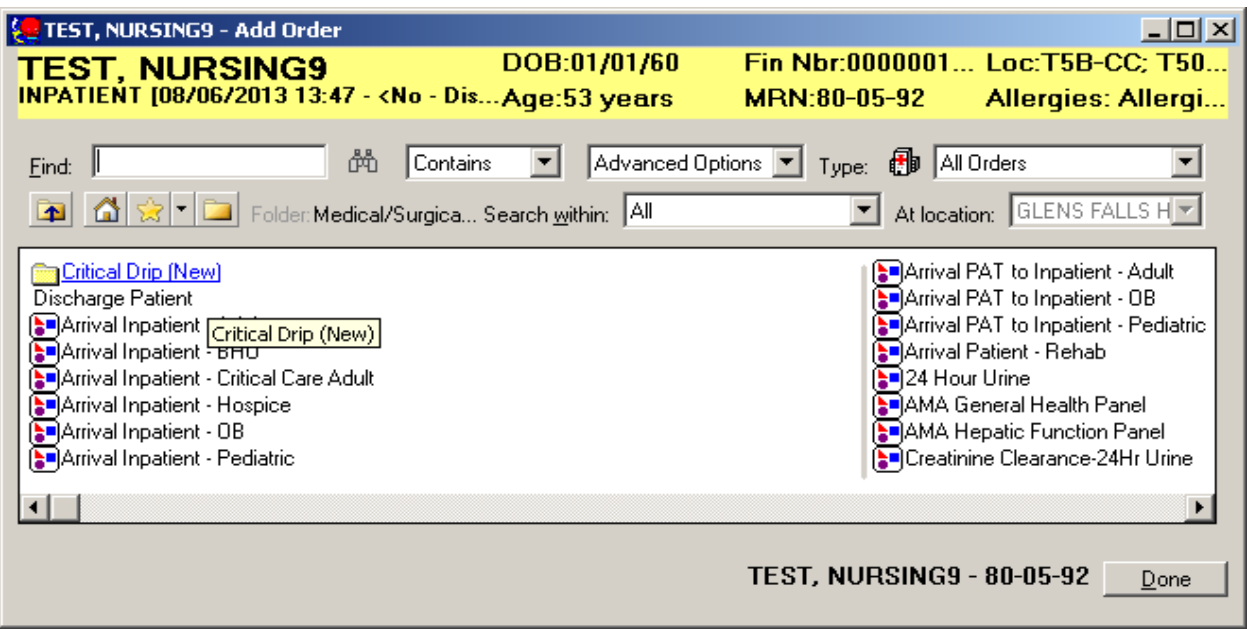

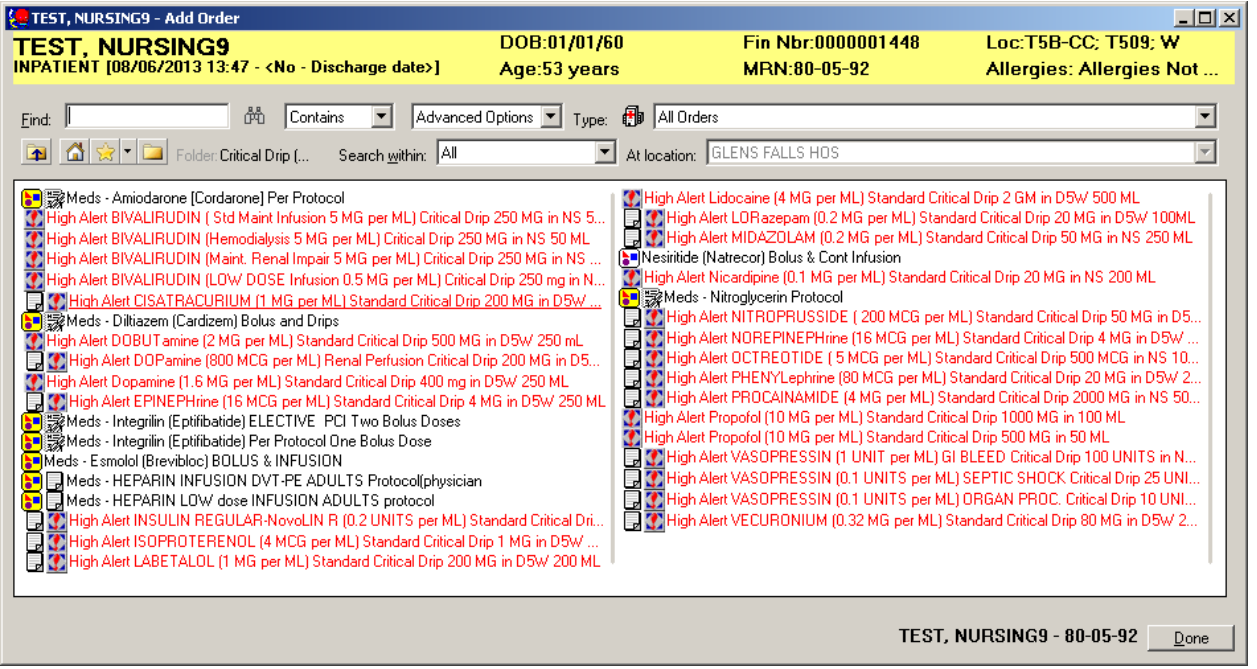

#### **A critical IV drip ordered outside the folder should be ordered as an IV set NOT as a medication or additive.**

For example, the clinician should select the IV set Propofol (10 mg per ML) Standard Critical Drip 1000 MG in 100 ML **NOT** the individual order propofol.

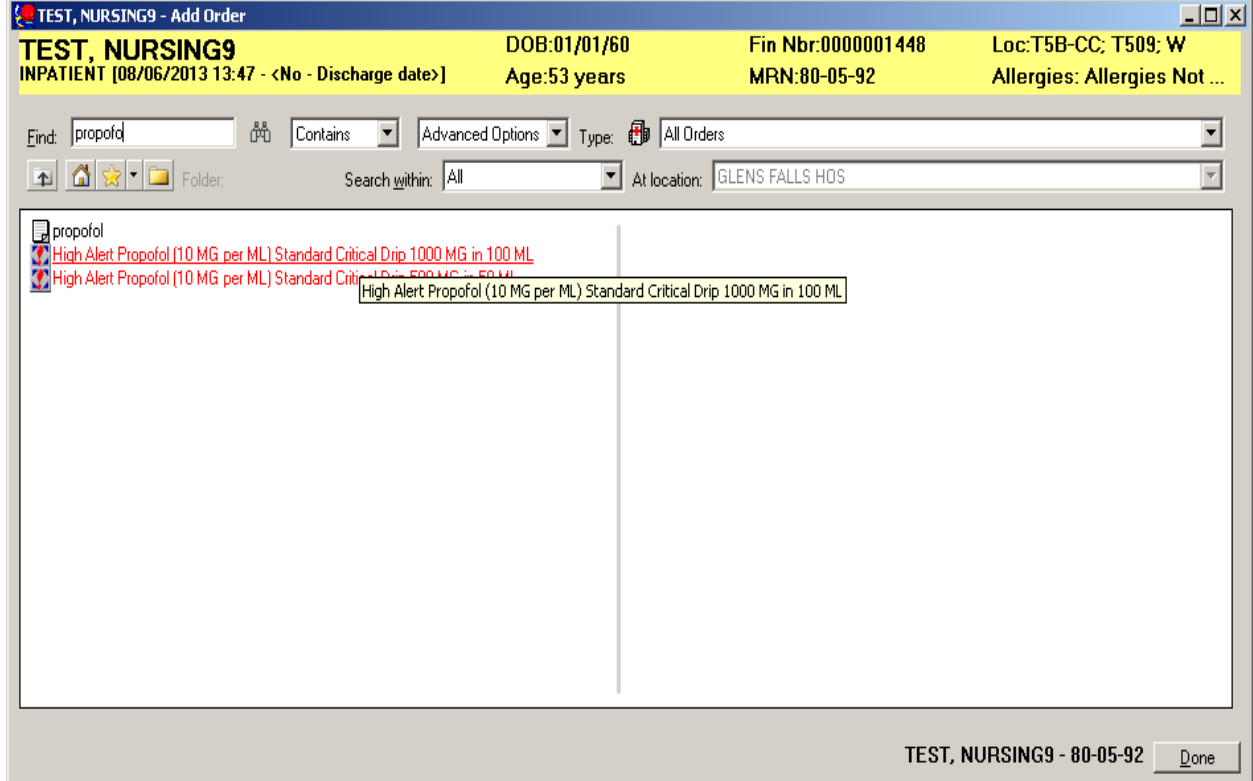

## **Order Entry of Critical IV Drips with "DOSING WEIGHT"**

The rate will automatically calculate based on the dosing weight and normalized rate.

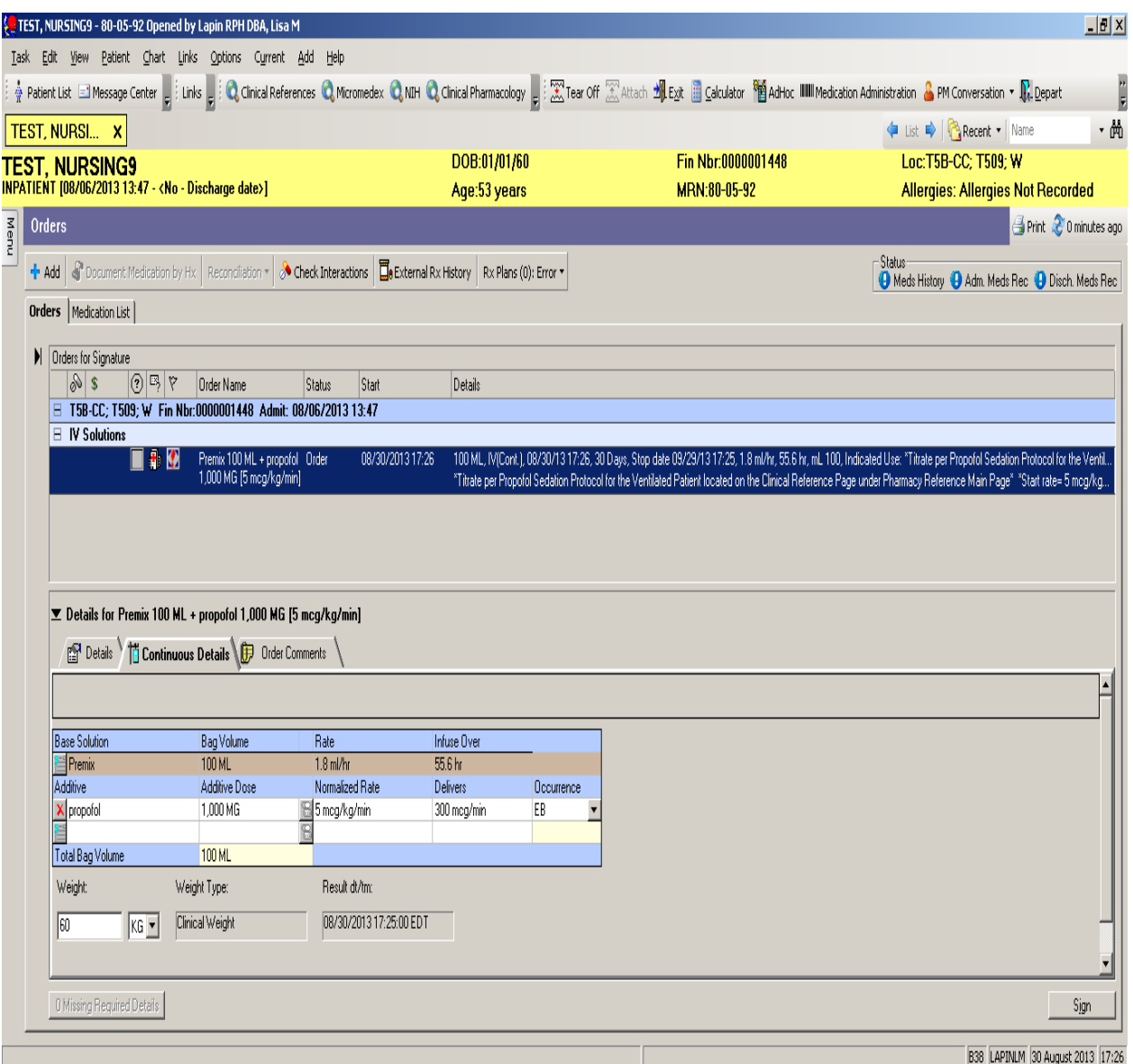

**\*\*Note\*\* Clinically appropriate start rates have been defaulted in the normalized rate fields. If the clinician would like to order a drip at a different start rate the normalized rate field would need to be modified.**

# **Order Entry of Critical IV Drips** *WITHOUT* **"DOSING WEIGHT"**

The rate is not calculated due to missing dosing weight.

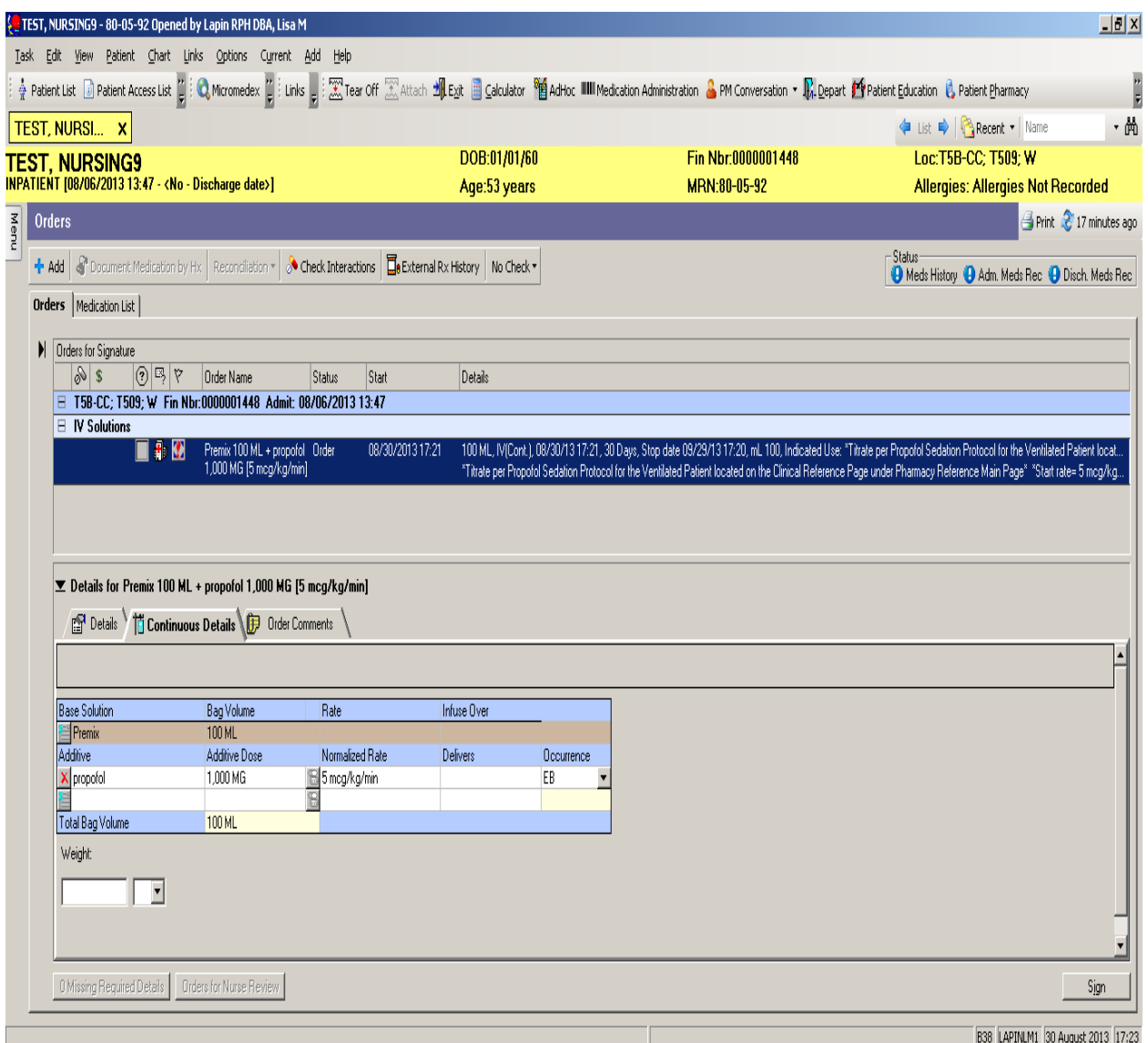

The rate will automatically calculate once an **"ORDER WEIGHT"** is manually entered.

\*\*NOTE\*\* The manually entered weight is associated **ONLY** to this order.

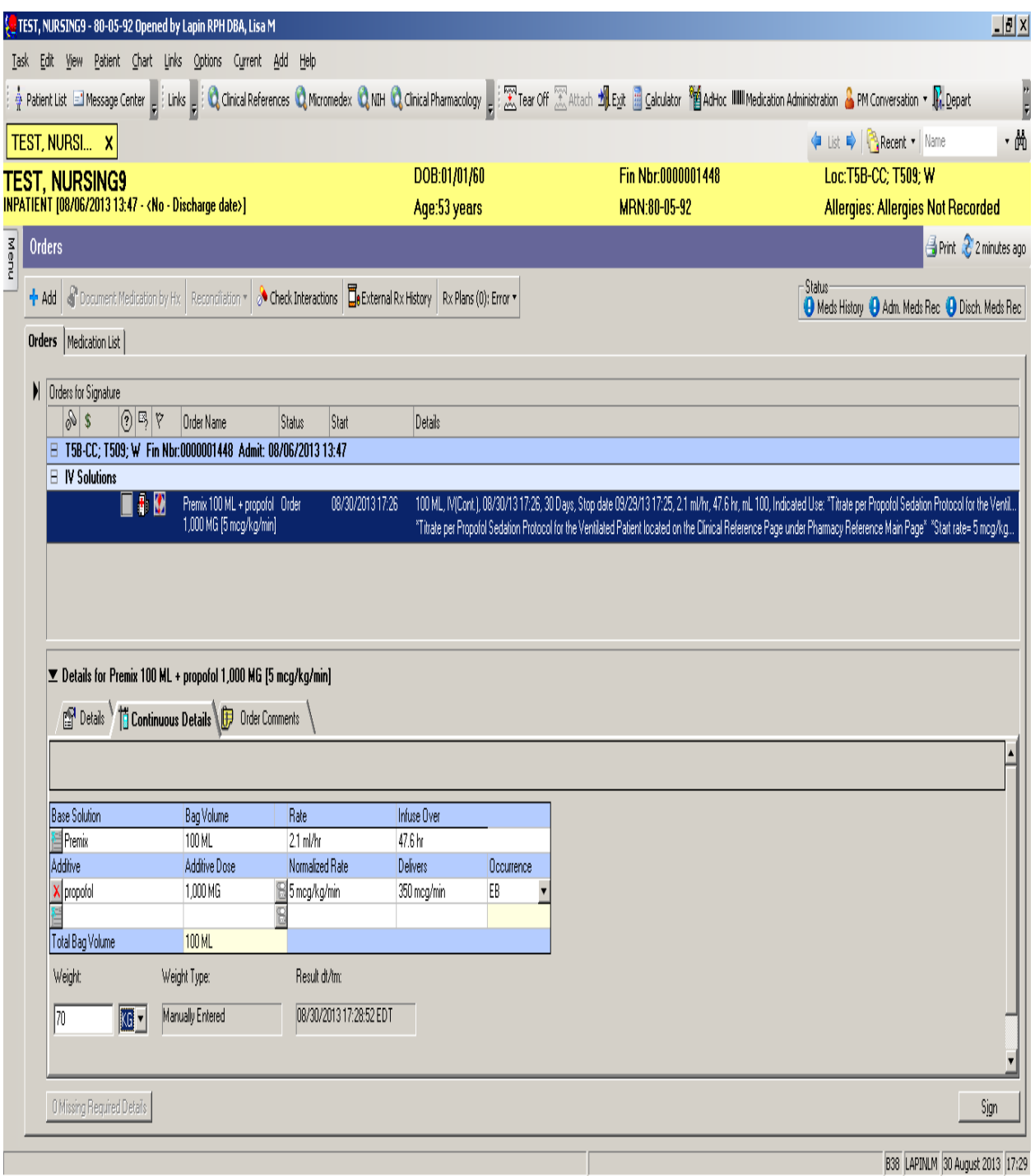

### **Rate changes initiated in IView will now also display in the MAR Summary:**

![](_page_6_Picture_4.jpeg)